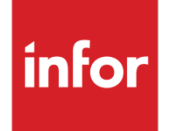

Infor VISUAL Shop Floor 10.0.0 Service Pack 6 Release Notes

### **Copyright © 2022 Infor**

#### **Important Notices**

The material contained in this publication (including any supplementary information) constitutes and contains confidential and proprietary information of Infor.

By gaining access to the attached, you acknowledge and agree that the material (including any modification, translation or adaptation of the material) and all copyright, trade secrets and all other right, title and interest therein, are the sole property of Infor and that you shall not gain right, title or interest in the material (including any modification, translation or adaptation of the material) by virtue of your review thereof other than the non-exclusive right to use the material solely in connection with and the furtherance of your license and use of software made available to your company from Infor pursuant to a separate agreement, the terms of which separate agreement shall govern your use of this material and all supplemental related materials ("Purpose").

In addition, by accessing the enclosed material, you acknowledge and agree that you are required to maintain such material in strict confidence and that your use of such material is limited to the Purpose described above. Although Infor has taken due care to ensure that the material included in this publication is accurate and complete, Infor cannot warrant that the information contained in this publication is complete, does not contain typographical or other errors, or will meet your specific requirements. As such, Infor does not assume and hereby disclaims all liability, consequential or otherwise, for any loss or damage to any person or entity which is caused by or relates to errors or omissions in this publication (including any supplementary information), whether such errors or omissions result from negligence, accident or any other cause.

Without limitation, U.S. export control laws and other applicable export and import laws govern your use of this material and you will neither export or re-export, directly or indirectly, this material nor any related materials or supplemental information in violation of such laws, or use such materials for any purpose prohibited by such laws.

#### **Trademark Acknowledgements**

The word and design marks set forth herein are trademarks and/or registered trademarks of Infor and/or related affiliates and subsidiaries. All rights reserved. All other company, product, trade or service names referenced may be registered trademarks or trademarks of their respective owners.

#### **Publication Information**

Release: Infor VISUAL Shop Floor 10.0.0 Publication date: August 16, 2022

# **Contents**

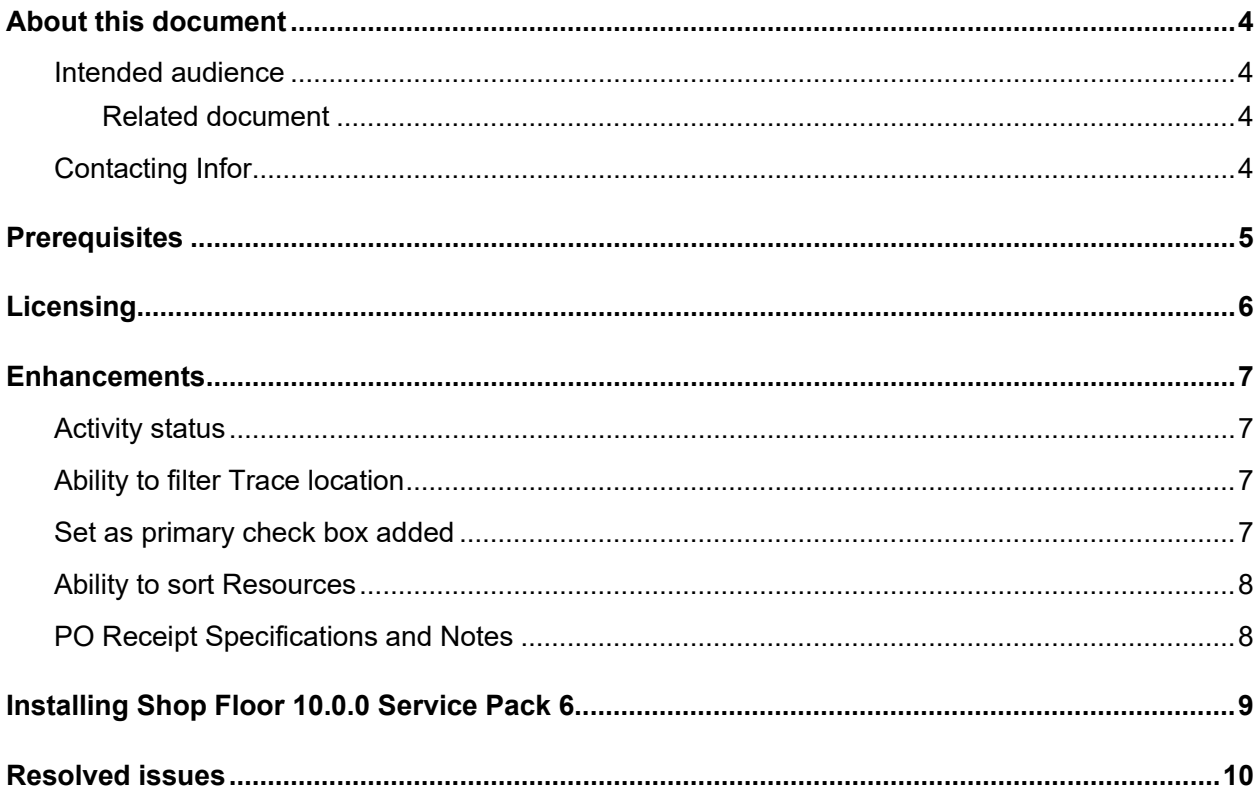

## About this document

This document describes the updates made to Infor Shop Floor.

## Intended audience

This document is intended for any VISUAL Shop Floor user.

### Related document

You can find the documents in the product documentation section of the Infor Support portal. *Infor VISUAL Shop Floor Installation and Configuration Guide*

# Contacting Infor

If you have questions about Infor products, go to Infor Concierge at<https://concierge.infor.com/> and create a support incident.

If we update this document after the product release, we will post the new version on the Infor Support Portal. To access documentation, select **Search > Browse Documentation**. We recommend that you check this portal periodically for updated documentation.

If you have comments about Infor documentation, contact [documentation@infor.com.](mailto:documentation@infor.com)

# **Prerequisites**

To use VISUAL Shop Floor, you must meet these prerequisites:

- Infor VISUAL 10.0.0 Service Pack 6 or higher must be installed.
- Internet Information Services 7.x or higher must be installed.
- ASP .NET 4.6 or higher must be installed.
- Microsoft .NET Framework 4.6.1 or higher must be installed
- The URL Rewrite extension for IIS must be installed.
- A signed certificate that can be used for SSL or TLS.

The Shop Floor apps are compatible with the latest versions of these browsers:

- Firefox
- Google Chrome
- Microsoft Edge
- Safari

Licensing

# **Licensing**

You must apply a Shop Floor license to access Shop Floor apps. You can no longer license the app through VISUAL Time & Attendance or VISUAL BTS/Wedge Barcode.

If you previously licensed Shop Floor through VISUAL Time & Attendance or VISUAL BTS/Wedge Barcode, contact Infor to acquire your license key.

## **Enhancements**

Major enhancements have been made to Infor VISUAL Shop Floor.

For more information about how to set up the new enhancements, see the *Infor VISUAL Shop Floor Installation and Configuration Guide*.

For more information about how to use the new enhancements, see the Infor VISUAL Shop Floor online help.

# Activity status

The new **Status** option in **Activities** form allows you to set the status of the activity when the activities are added or modified for the selected operations.

# Ability to filter Trace location

A new **Show on hand only** check box is added to the **Trace** entry form. This check box allows you to filter the **Whs/Loc** drop-down to include only locations with an on-hand balance.

### Set as primary check box added

A new **Set as primary** check box is added to the **Work Order Receipt** form. You can now specify the primary warehouse location for the part when performing a work order receipt transaction.

## Ability to sort Resources

A new **Sort by resource sequence** check box is added to the **Resource Schedule** and the **Resources** forms. This check box allows you to sort the items based on the shop view resource sequence number. Note that the **Sort by resource sequence** check box is only available if the **Schedule View by** drop-down list is set to **Shop View** and the **Combine resources on schedule** check box is selected in the **Schedule** tab of the **Preferences** form.

# PO Receipt Specifications and Notes

The **Receipt Return Entry** and **Receiving Entry** forms are enhanced. You can now view and modify specifications and notations when performing a purchase order receipt or return.

# Installing Shop Floor 10.0.0 Service Pack 6

If you are installing Shop Floor for the first time, see "Installing Shop Floor" in the *Infor VISUAL Shop Floor Installation and Configuration Guide*.

If you are updating an installation of Infor VISUAL Shop Floor 9.0.5 or later, see "Applying a Shop Floor update" in the *Infor VISUAL Shop Floor Installation and Configuration Guide*.

If you are updating an installation of Infor VISUAL Shop Floor that is earlier than version 9.0.5, see "Uninstalling the TD Mobile Shop Floor app" and "Installing Shop Floor" chapters in the *Infor VISUAL Shop Floor Installation and Configuration Guide*.

# Resolved issues

This table shows the defects that were resolved in this release:

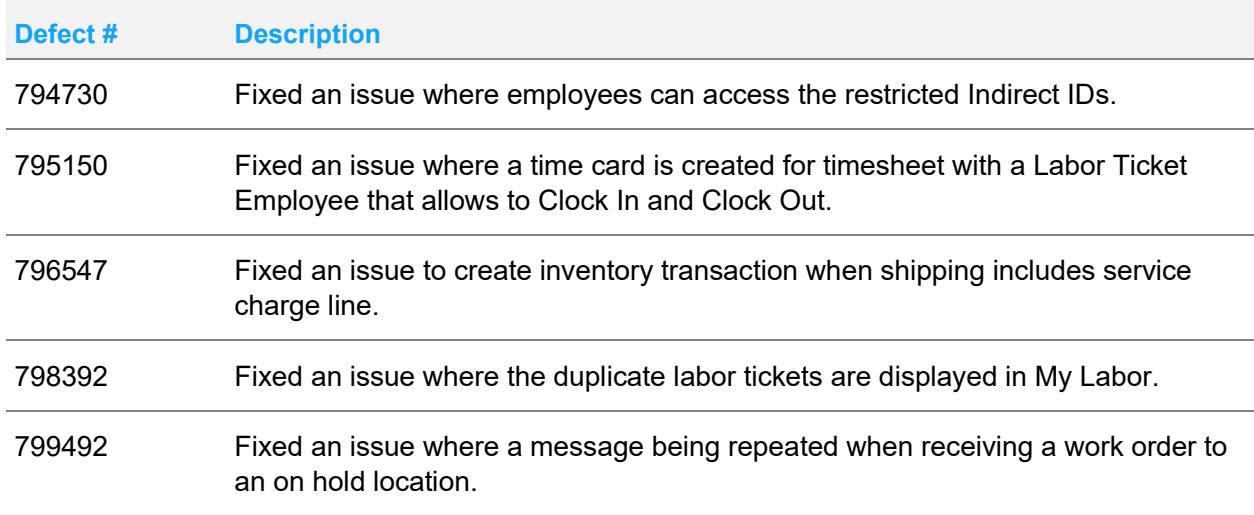